ОКП № 66 8614 0231 05

УТВЕРЖДЁН МЕРА. 411645.011 РЭ-ЛУ

# **ГЕНЕРАТОРЫ СИГНАЛОВ Г4-231**

# РУКОВОДСТВО ПО ЭКСПЛУАТАЦИИ

# МЕРА.411645.011 РЭ

Литера «О»

Инв. № 012977

## **СОДЕРЖАНИЕ**

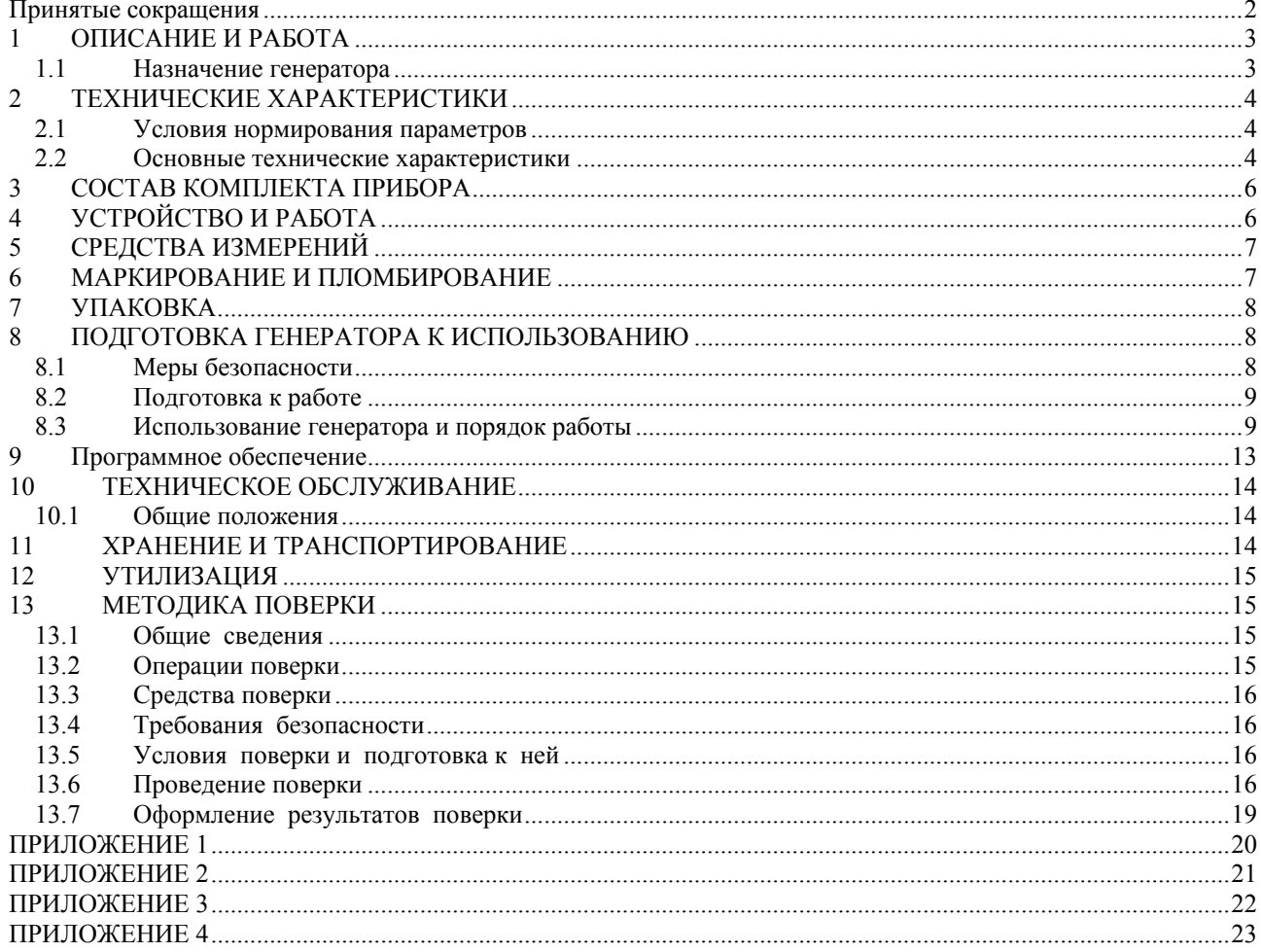

мкс – микросекунда

мс – миллисекунда

АРМ – автоматическая регулировка мощности

ФНЧ – фильтр нижних частот

ФАПЧ – фазовая автоподстройка частоты

УПТ – усилитель постоянного тока

АИМ – амплитудно-импульсная модуляция

ЦАП – цифро–аналоговый преобразователь

ШИМ – широтно-импульсная модуляция

ЛЧМ – линейная частотная модуляция

LCD – Liquid crystal display – дисплей на жидких кристаллах

НГ – непрерывная генерация

## **1 ОПИСАНИЕ И РАБОТА**

### **1.1 Назначение генератора**

Генераторы сигналов Г4-231, Г4-231/1 (далее по тексту генератор) – настольный цифровой генератор общего назначения, предназначенный для использования в качестве источника сигнала при регулировании, ремонте и поверке радиоэлектронной аппаратуры различного назначения, а так же для использования в сложных автоматизированных радиоизмерительных системах.

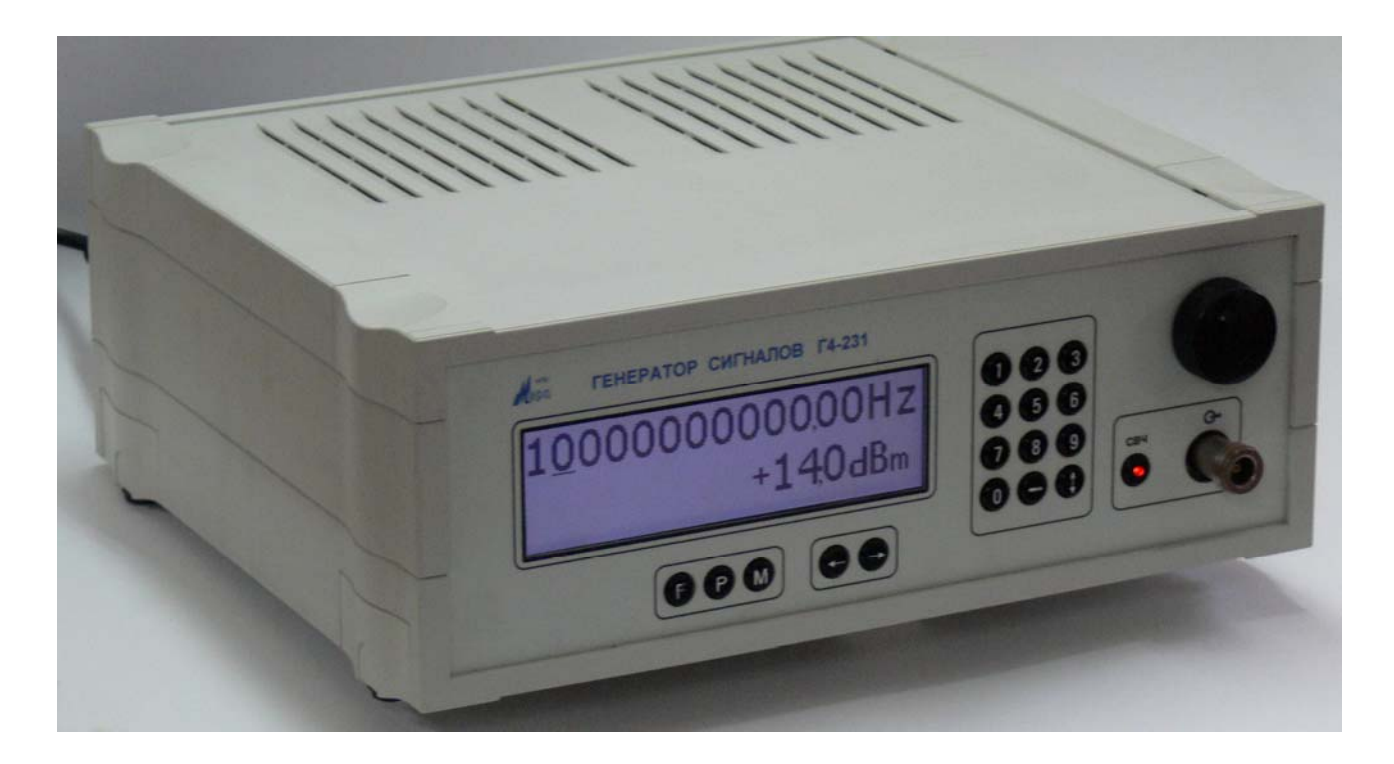

Рис 1 Общий вид генератора Г4-231

## **2 ТЕХНИЧЕСКИЕ ХАРАКТЕРИСТИКИ**

## **2.1 Условия нормирования параметров**

2.1.1 Приведенные ниже характеристики нормируются при поверке прибора не реже одного раза в год и в температурном диапазоне от +5 до +40 °С.

### **2.2 Основные технические характеристики**

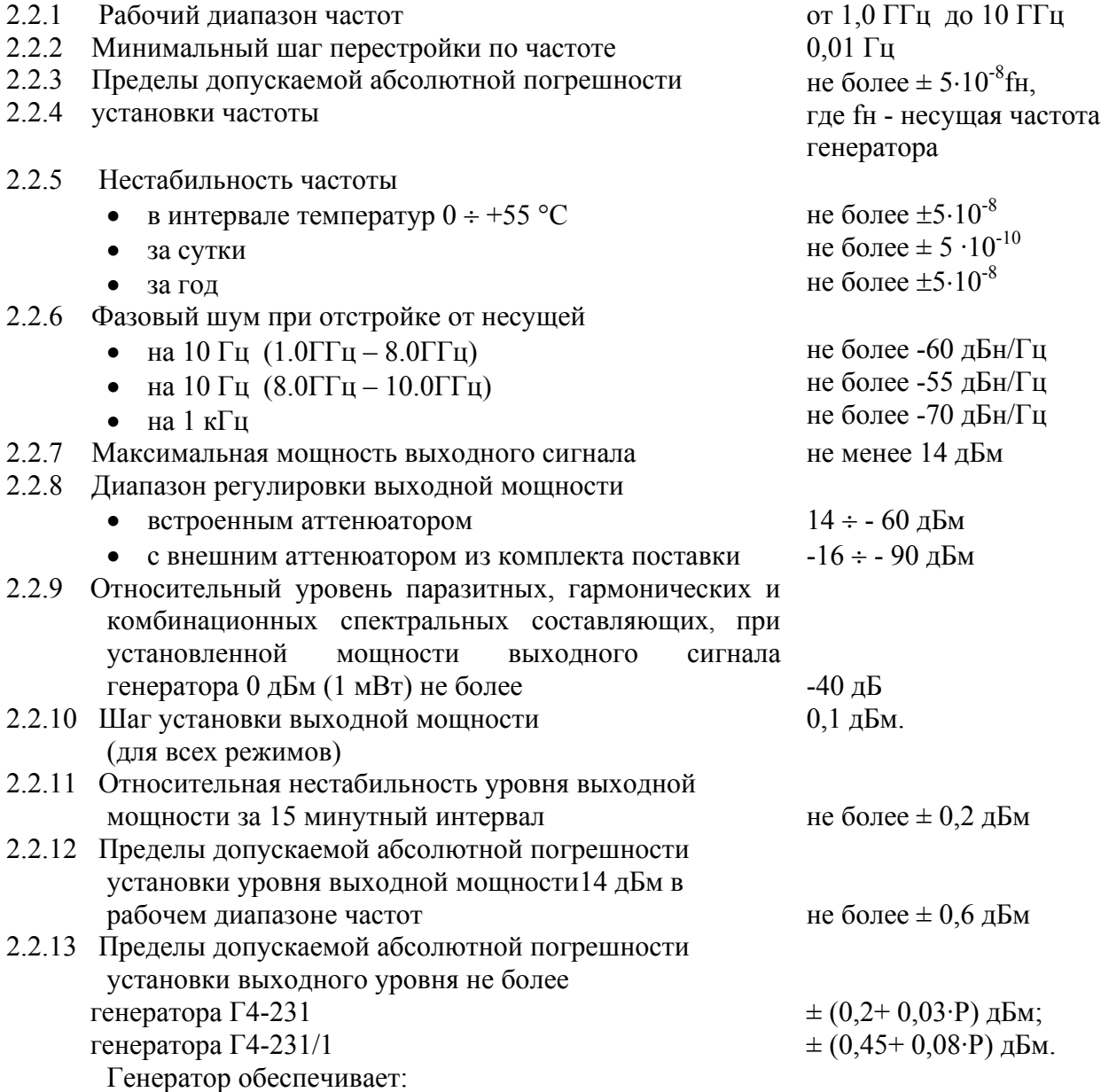

- режим внутренней и внешней амплитудно-импульсной модуляции с длительностью импульса 0,1 мкс  $\div$  0,5 сек, со скважностью  $Q \ge 2$ , периодом следования 0,2 мкс ÷ 1,0 сек. Пределы допускаемой абсолютной погрешности установки длительности следования модулирующих импульсов не более ± (0,05+0,001·τ)мкс. Пределы допускаемой абсолютной погрешности установки периода следования модулирующих импульсов не более  $\pm (0.05+0.001 \cdot T)$ мкс.
- Затухание между радиоимпульсами > 40 дБ.
- Режим линейной частотной модуляции с периодом 100 мкс ÷ 500 мс, минимальный шаг установки периода - 1 мкс и пределы допускаемой абсолютной погрешности установки периода не более ±0,01·Туст.

В диапазоне 1,0-1,25ГГц девиация от 1,25кГц – 1,25МГц с минимальным шагом

- 2кГц.
	- В диапазоне 1,25-2,5ГГц девиация от 2,5кГц 2,5МГц с минимальным шагом 10 Гц.
	- В диапазоне 2,5-5,0ГГц девиация от 5кГц 5МГц с минимальным шагом 10 Гц.
	- В диапазоне 5,0-10,0ГГц девиация от 10кГц 10МГц с минимальным шагом 10 Гц. Пределы допускаемой абсолютной погрешности установки величины девиации частоты не более ±0,01·∆F Гц.
- 2.2.14 Генератор обеспечивает работу с интерфейсом USB 1.1 и RS-232
- 2.2.15 Нормальные условия эксплуатации:

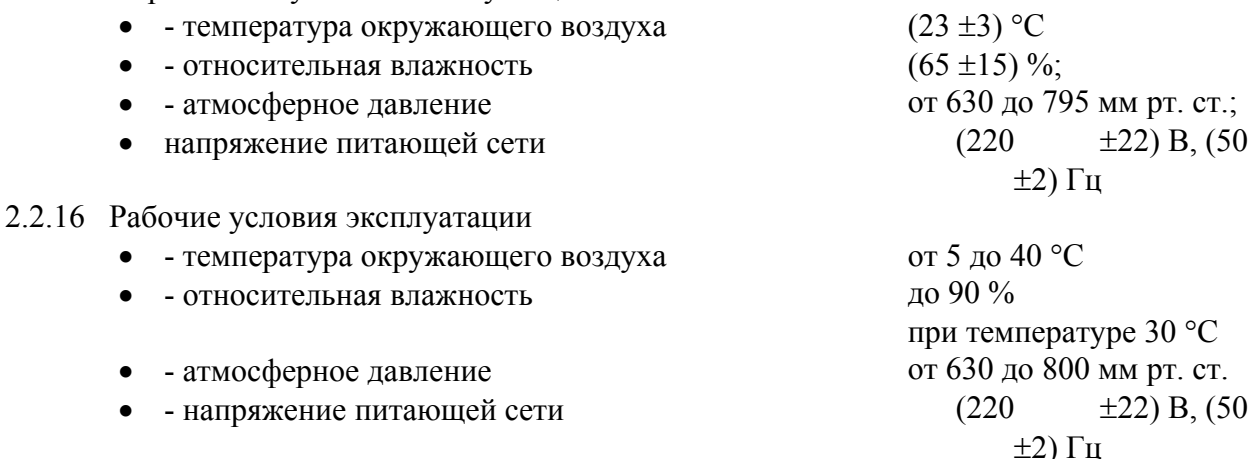

- 2.2.17 Генератор обеспечивает требуемые параметры и характеристики в полном объеме через 15 мин с момента включения
- 2.2.18 Генератор допускает непрерывную работу в течение времени не менее 24 ч при сохранении электрических параметров в пределах установленных норм
- 2.2.19 Генератор обеспечивает следующие параметры надежности, долговечности и ремонтопригодности:

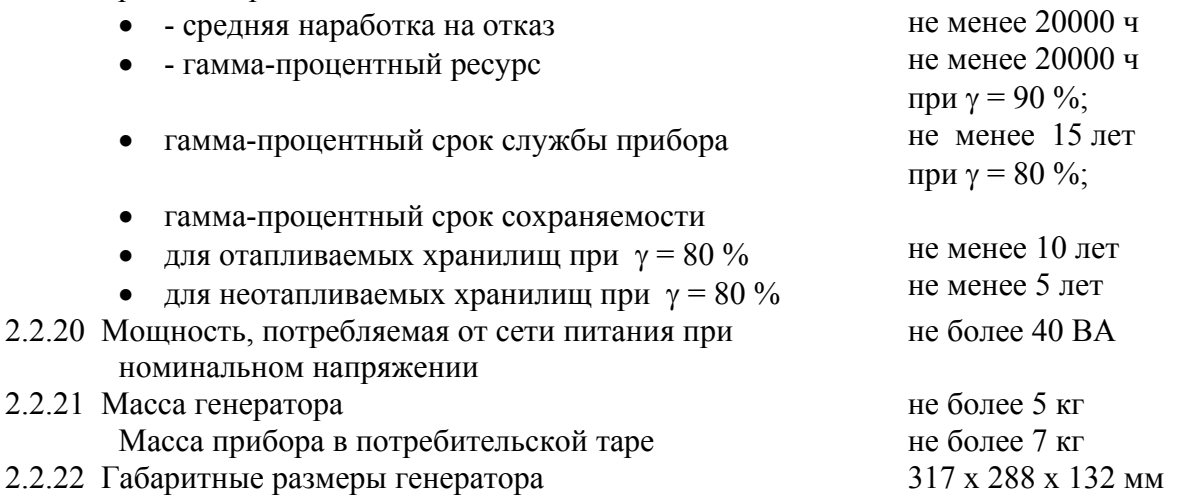

### **Состав комплекта поставки прибора приведен в таблице 1.**

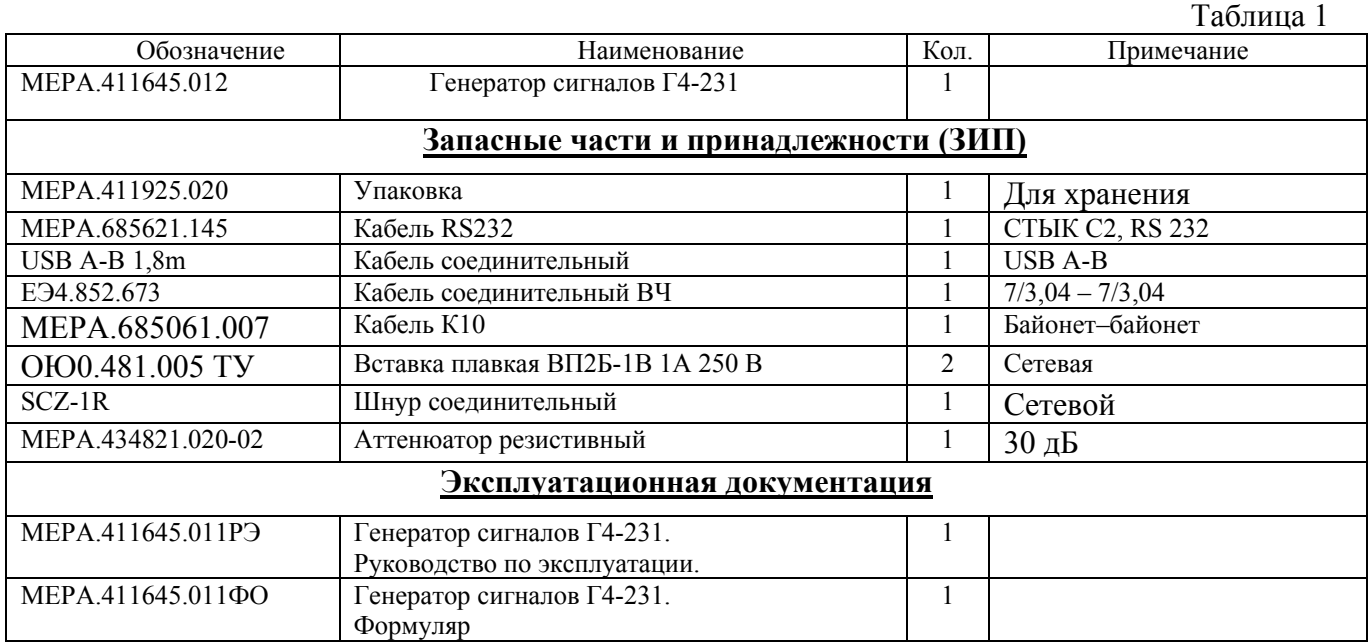

## **4 УСТРОЙСТВО И РАБОТА**

В соответствии со структурной схемой, приведенной в приложении 3, генератор состоит из следующих основных узлов:

- А1 кварцевый генератор
- А2 формирователь опорной частоты
- А3 формирователь сигнала 5-10 ГГц
- А4 формирователь сигнала 1-10 ГГц
- А5 модуль АРМ
- А6 усилитель мощности
- А7 блок ФНЧ
- А8 датчик АРМ
- А9 аттенюатор коммутируемый
- А10 источник питания
- А11 блок управления и индикации
- А12 ответвитель направленный

Первичным источником СВЧ сигнала служит формирователь сигнала 5 – 10 ГГц (А3), состоящий из варакторного генератора диапазона 5-10 ГГц (G1), усилителей СВЧ диапазона (U3, U4), ответвителя направленного, прескалера (U2), системы ФАПЧ (U1) и УПТ ФАПЧ (U3'). Опорная частота для ФАПЧ синтезируется в формирователе опорной частоты (А2).

Формирователь опорной частоты состоит из варакторного генератора с частотой 400 МГц (G1), системы ФАПЧ (U4), УПТ ФАПЧ (U1) и собственно формирователя опорной частоты (U6), ФНЧ и усилителя сигнала  $11.3 \div 11.4$  МГц (U9). Работа синтезатора опорной частоты основана на принципе прямого цифрового синтеза частоты. Генерируемый сигнал синтезируется со свойственной цифровым системам точностью и шагом перестройки  $1,42 \cdot 10^{-6}$  Гн.

Опорным сигналом для системы ФАПЧ генератора 400 МГц является сигнал частотой 10 МГц, поступающий с выхода кварцевого генератора (А1), состоящего собственно из высокостабильного (5⋅10-8 за год) термостатированного источника сигнала (G2) с малыми фазовыми шумами.

Сигнал с выхода формирователя сигнала 5 – 10 ГГц поступает на формирователь сигнала 1 ÷ 10 ГГц (А4), который состоит из прескалера 1/2/4/8 и ФНЧ коммутируемых. Далее сигнал 1 ÷ 10 ГГц поступает на модуль АРМ (А5), который состоит из двух управляемых напряжением аттенюаторов (U1, U2) для плавного изменения уровня мощности и усилителя СВЧ сигнала (U3), формирующего сигнал для усилителя мощности (А6), обеспечивающего необходимый уровень мощности (400 мВт).

С выхода усилителя мощности сигнал подается на блок ФНЧ, состоящий из четырех коммутируемых фильтров, обеспечивающих подавление гармоник на уровне -40 дБ. Далее СВЧ сигнал поступает на ответвитель направленный (А12), с выхода которого прямой сигнал поступает на аттенюатор коммутируемый (А9), который обеспечивает ступенчатое изменение мощности сигнала на выходе генератора  $0 \div -40$  дБ и формирование радиоимпульсов в режиме АИМ с глубиной модуляции не менее 40 дБ. Сигнал ответвленного канала подается на датчик АРМ (А8), состоящий из коммутируемого аттенюатора 0, -20 дБ, детектора логарифмического (U1) и УПТ (U2). На вход УПТ подаются сигналы с детектора логарифмического и ЦАП. Напряжение ЦАП пропорционально установленному уровню мощности на выходе генератора. Значения ЦАП записаны в таблицу при калибровке прибора. Напряжение с выхода УПТ через коаксиальный разъем подается на модуль АРМ, который и осуществляет плавную регулировку мощности  $0 \div -40$  дБ с шагом  $0.1 \text{ }\mathrm{~m}$ Б.

Формирование радиоимпульсов в режиме АИМ осуществляется путем подачи прямоугольных импульсов с заданным периодом и длительностью с платы управления на модулятор, находящийся в аттенюаторе ступенчатом. Прямоугольные импульсы формируются внутренним блоком ШИМ в микроконтроллере платы управления. В режиме внешней АИМ импульсы подаются на плату управления, где формируется необходимая для модулятора амплитуда.

Режим ЛЧМ реализуется в формирователе опорной частоты, где ЦВС переводится режим частотного свипирования. Параметры свипирования ЦВС рассчитываются микроконтроллером исходя из текущего коэффициента деления и введенных пользователем параметров ЛЧМ.

Плата управления и индикации (А11) состоит из микроконтроллера (U7) и логических инверторов для обеспечения достаточного тока управления узлами. К плате управления подключен ЖК дисплей, плата с кнопками управления и кнопка выключения СВЧ мощности со светодиодной индикацией. Плата управления служит для установки режима работы генератора, рабочей частоты и выходной мощности СВЧ сигнала. Все параметры отображаются на ЖК дисплее.

Прибор имеет возможность полного компьютерного управления при подключении его к компьютеру по интерфейсу USB или RS-232.

Прибор имеет возможность работы от внешнего опорного генератора частотой 10МГц, амплитудой 1,0В на нагрузке 50 Ом

Источник питания линейный (А10) состоит из трансформатора понижающего, платы выпрямителей, платы фильтров с разъемами питания модулей и стабилизаторов напряжения, расположенных на радиаторе.

## **5 СРЕДСТВА ИЗМЕРЕНИЙ**

 Средства измерений, необходимые для поверки, приведены в таблице 2 раздела 12 «Методика поверки».

## **6 МАРКИРОВАНИЕ И ПЛОМБИРОВАНИЕ**

6.1 На лицевой панели нанесены наименование и тип прибора, наименование функций кнопочной панели, выходного разъема.

6.2. На задней панели нанесены:

- значение силы тока плавкой вставки;
- маркировка сетевого разъёма;
- маркировка клеммы заземления;
- заводской номер и год изготовления прибора;
- обозначение разъема входа внешнего опорного генератора;
- обозначение разъема входа внешней модуляции;
- обозначение интерфейсного разъема USB.
- обозначение интерфейсного разъема RS-232.

6.3 Пломбирование производится пломбой, расположенной под декоративной накладкой на верхней крышке генератора.

## **7 УПАКОВКА**

## **7.2 В состав тары входят:**

- транспортный ящик, предназначенный для перевозки прибора и длительного хранения;

- укладочный ящик (футляр), предназначенный для кратковременного хранения прибора, а также для защиты от механических повреждений при перемещении в процессе эксплуатации. При поставке укладочный ящик находится внутри транспортного и содержит прибор и принадлежности, необходимые для работы с ним.

### **7.3 Распаковывание прибора производится в следующем порядке:**

- снять верхнюю крышку ящика транспортного и

- извлечь укладочный ящик;
- извлечь прибор и принадлежности из укладочного ящика.

## **7.4 Повторное упаковывание прибора выполняется в следующей последовательности:**

- поместить прибор и принадлежности в укладочный ящик;

- поместить укладочный ящик в полиэтиленовый пакет. Во избежание накопления влаги упаковку рекомендуется проводить в помещении с нормальным уровнем влажности;

- обернуть укладочный ящик оберточной бумагой и обвязать шпагатом;

- выстлать транспортный ящик внутри битумной бумагой;

- уложить на дно ящика картон гофрированный, выдержав толщину слоя 40 мм;

- поместить укладочный ящик в упаковку и заполнить пространство с боков и под верхней крышкой гофрированным картоном, обеспечив плотное заполнение;

- закрепить крышку ящика гвоздями;

- обить ящик металлической лентой;
- опломбировать ящик;

## **8 ПОДГОТОВКА ГЕНЕРАТОРА К ИСПОЛЬЗОВАНИЮ**

### **8.1 Меры безопасности**

- 8.1.1 Перед началом работы с генератором необходимо внимательно изучить руководство по эксплуатации.
- 8.1.2 Напряжение питания генератора должно удовлетворять требованиям п. 1.2.8.3 настоящего руководства. Питающая розетка должна содержать цепь защитного заземления.
- 8.1.3 При эксплуатации генератора необходимо следить за исправностью кабеля питания. Работа с поврежденным кабелем недопустима.
- 8.1.4 По требованиям безопасности генератор соответствует ГОСТ Р 51350-99

### **8.2 Подготовка к работе**

- 8.2.1 Вынуть генератор и необходимые принадлежности из табельной упаковки. Произвести внешний осмотр и убедиться в отсутствии повреждений. После пребывания генератора в условиях, не соответствующих рабочим, необходимо перед включением выдержать его в рабочих условиях не менее двух часов.
- 8.2.2 Установить генератор на рабочее место не подверженное вибрации и сотрясениям. Для обеспечения вентиляции прибора не допускается закрывать вентиляционные отверстия генератора во включенном состоянии посторонними предметами и ставить включенный генератор на другие работающие приборы.

Перевести тумблер питающей сети на задней панели генератора в положение "ВЫКЛ". Обеспечить заземление генератора в соответствии с требованиями п. 1.3.3 ГОСТ 26104, подключить заземляющий проводник к клемме заземления на задней панели генератора.

8.2.3 При необходимости работы генератора с последовательным интерфейсом USB или RS-232 соединить кабелем из комплекта генератора соответствующие разъемы генератора и внешнего устройства. Подробное использование интерфейса рассмотрено в п. 8.3.4.

Подключить генератор к питающей сети через розетку содержащую клемму защитного заземления с помощью кабеля питания.

## **8.3 Использование генератора и порядок работы**

8.3.1 Передняя панель генератора

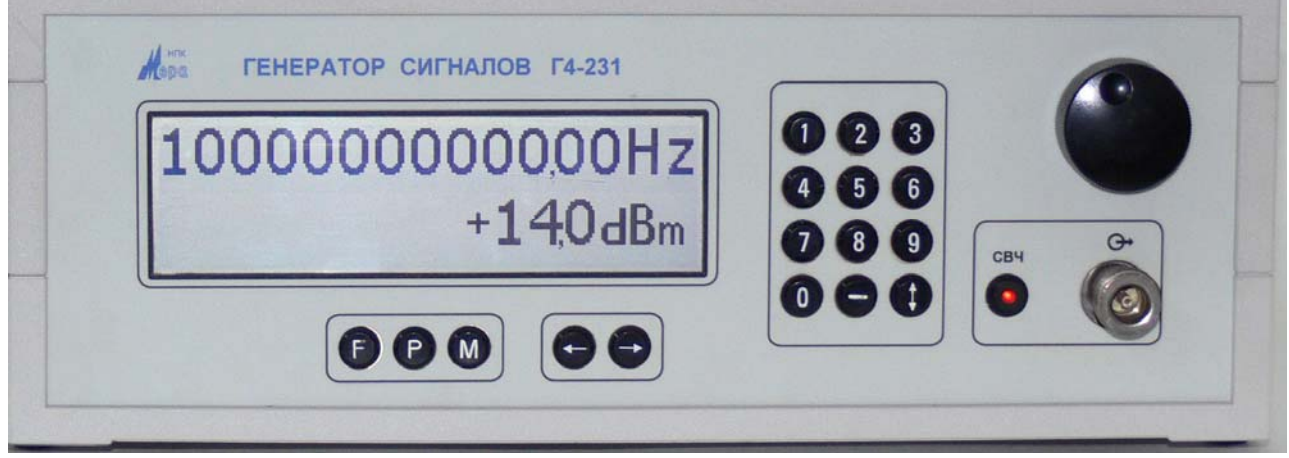

Рис. 2 Общий вид передней панели генератора

Передняя панель генератора имеет следующие органы управления

- **F** кнопка перевода в режим ввода частоты выходного сигнала
- **P** кнопка перевода в режим ввода мощности выходного сигнала
- **M** кнопка перевода в режим ввода параметров модуляции выходного сигнала - кнопка изменения знака при вводе выходной мощности
- ↕ кнопка перехода между параметрами модуляции. Так же используется для вывода контрольной суммы параметров, влияющих на метрологические характеристики прибора.
- СВЧ кнопка включения / выключения и индикации наличия выходной мощности
- ← → кнопки управления курсором
- 0 9 цифровая клавиатура ввода значений параметров После включения генератор устанавливается в режим "НГ".

Для установки параметров выходного сигнала необходимо нажать кнопку F (Р, М). при этом генератор перейдет в режим ввода величины соответствующего параметра. На индикаторе в поле индикации значения появится мигающий курсор. При нажатии кнопок '  $\leftarrow \rightarrow$  позиция курсора будет перемещаться. Положение курсора определяет, с какого знакоместа будет вводиться значение параметра. Нажатием кнопок ' ← →' установить нужное положение курсора. Вращая ручку или с помощью цифровых кнопок, установить требуемое значение выбранного параметра. При наборе значения с помощью цифровых кнопок, курсор перемещается вправо, позволяя последовательно вводить цифры. При вращении ручки, изменяется значение над курсором. Все вносимые изменения применяются сразу.

Для вывода цифрового идентификатора программного обеспечения (контрольной суммы исполняемого кода) необходимо нажать и удерживать кнопку «↕» в течении 3-х секунд. Контрольная сумма будет отображаться в течении 10 секунд.

## 8.3.2 Режимы АИМ и ЛЧМ

При нажатии кнопки «М» генератор циклически изменяет режимы работы: НГ-ЛЧМ-АИМ-Внешн АИМ.

В режиме НГ на индикаторе отображена частота и выходная мощность.

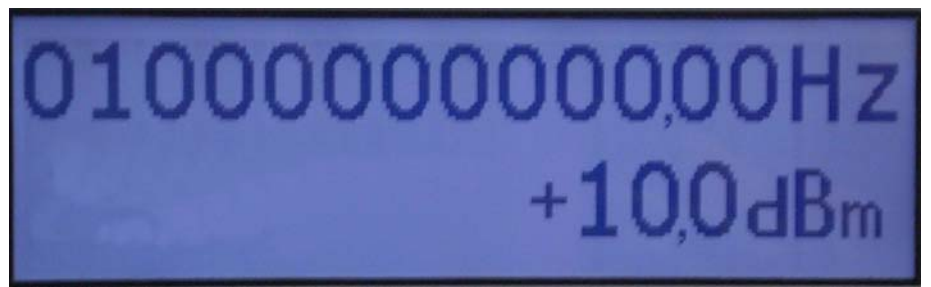

Рис. 3 Вид индикатора в режиме «НГ»

В режиме ЛЧМ закон изменения частоты имеет вид равнобедренного треугольника. Пользователем устанавливается период изменения частоты (Т) и девиация (∆F). Переход между параметрами «Т» и «∆F» осуществляется нажатием кнопки «↕».

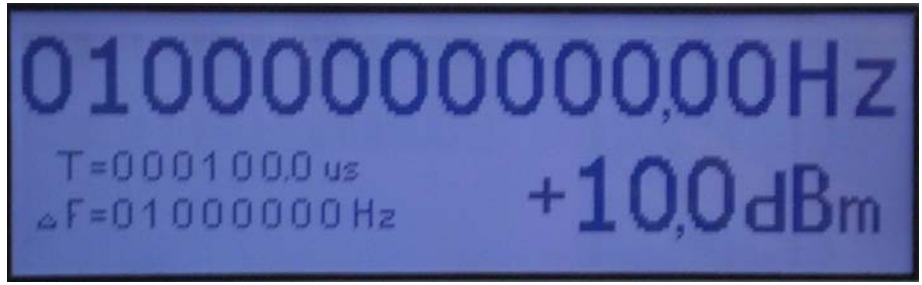

Рис. 4 Вид индикатора в режиме «ЛЧМ»

В режиме АИМ изменяется период следования (Т) и длительность (τ) модулирующих импульсов. Переход между параметрами «Т» и «т» осуществляется нажатием кнопки « $\uparrow$ ».

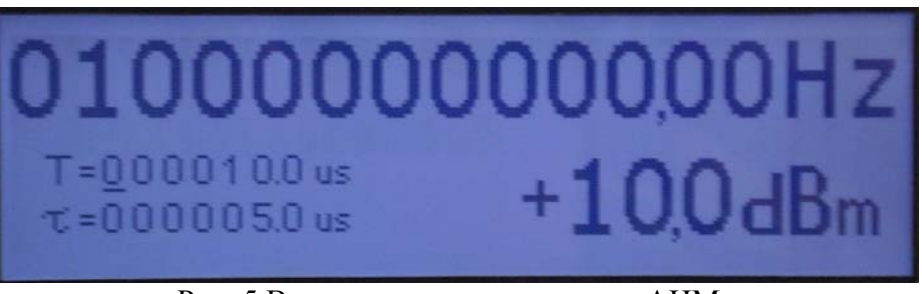

Рис. 5 Вид индикатора в режиме «АИМ»

В режиме внешней АИМ на индикаторе появляется надпись «EXT AIM»

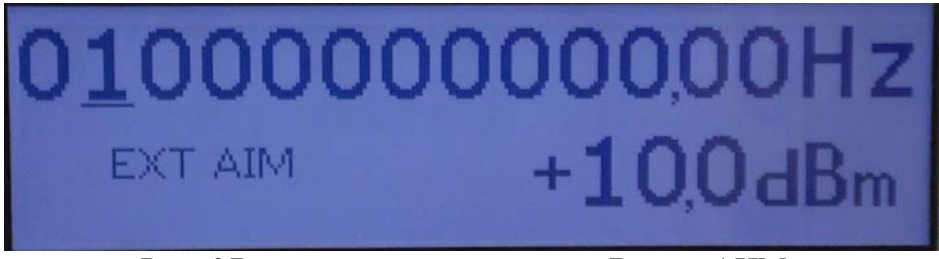

Рис. 6 Вид индикатора в режиме «Внешн АИМ»

## 8.3.3 Работа от внешнего опорного генератора

Переключение режима работы генератора от внешнего или внутреннего опорного генератора осуществляется нажатием и удержанием кнопки «-» в течении 3-х секунд.

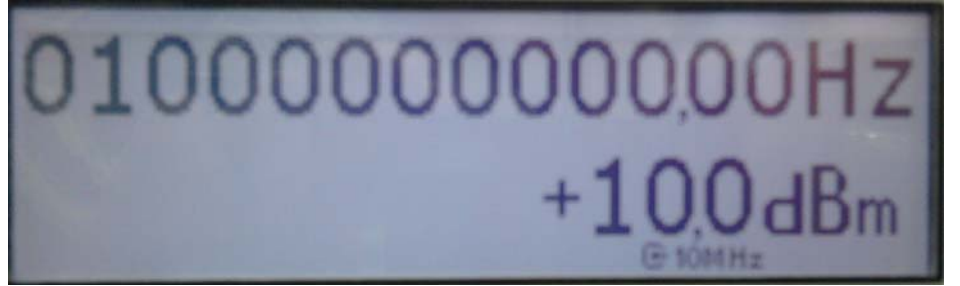

Рис. 6 Вид индикатора в режиме работы от внешнего опорного генератора

8.3.4 Задняя панель генератора

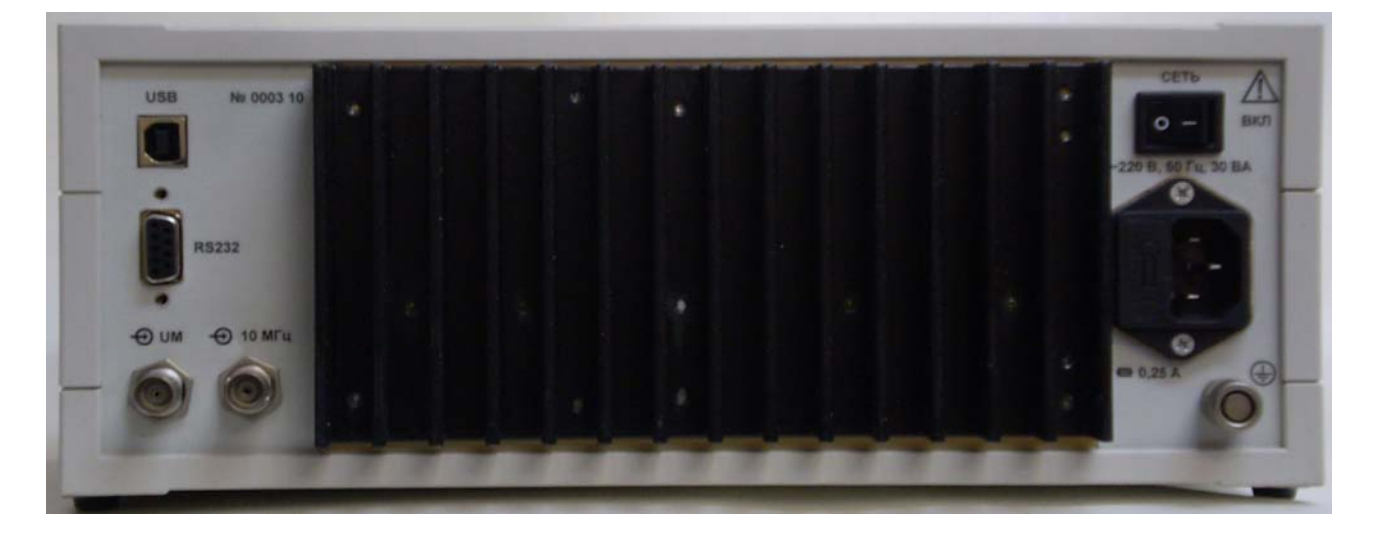

Рис. 7 Общий вид задней панели генератора.

На задней панели генератора расположены:

- сетевой разъем кабеля питания со встроенным гнездом сетевого предохранителя
- тумблер включения питания генератора
- клемма заземления
- интерфейсный разъем RS-232
- интерфейсный разъем USB
- входной разъем для работы прибора в режиме внешней АИМ
- входной разъем внешнего опорного генератора.
- 8.3.5 Использование интерфейсов USB и RS-232 (режима дистанционного управления) Генератор обеспечивает работу с последовательным интерфейсом:
	- USB 1.1 прием и передача параметров в текстовом виде через виртуальный COM-порт.
	- RS-232 прием и передача параметров в текстовом виде.

Параметры порта при работе с интерфейсом RS-232:

- скорость 57600 бод (бит/с),
- данные  $8$  бит,
- бит «четность» отсутствует.
- сигнал «СТОП» 1 бит,

принимаемые и передаваемые сигналы - цифры, заглавные латинские буквы, управляющие символы (коды) «LF», «CR»;

Для управления генератором по RS-232 необходимо соединить кабелем из комплекта генератора с соответствующим разъемом интерфейса персонального компьютера. В качестве управляющего интерфейса рекомендуется программу Terminal из состава операционной системы Microsoft Windows.

Список команд, а также их синтаксис приведены в приложении 4.

#### 9 Программное обеспечение

Программное обеспечение (ПО) генератора записывается в память программ управления микроконтроллера на этапе производства и в процессе эксплуатации генератора изменению не подлежит.

ПО не влияет на метрологические характеристики и осуществляет установку внутренней конфигурации составных частей генератора, обеспечивая при этом соответствие режима его работы режиму, заданному оператором на лицевой панели или через интерфейсы USB или RS 232

Защита программного обеспечения от непреднамеренных и преднамеренных действий соответствует уровню "С" по МИ 3286-2010".

Идентификационные данные программного обеспечения приведены в таблице 2.

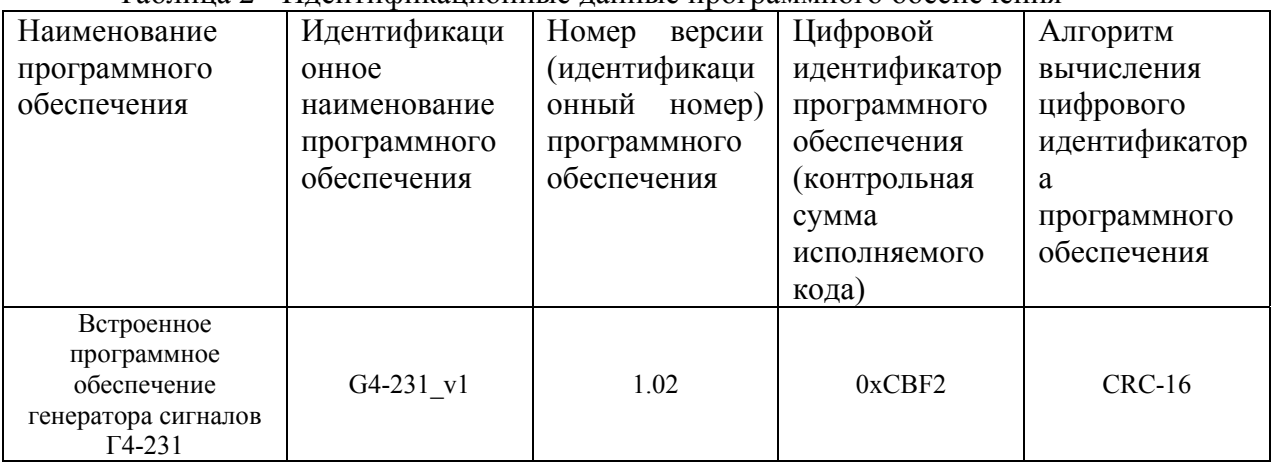

### Таблина 2 - Илентификанионные ланные программного обеспечения

## **10 ТЕХНИЧЕСКОЕ ОБСЛУЖИВАНИЕ**

### **10.1 Общие положения**

- 10.1.1 Во время, до и после проведения работ по уходу за генератором необходимо соблюдать меры безопасности, изложенные в п. 8.1.
- 10.1.2 О проведенных операциях по техническому обслуживанию необходимо делать отметки в формуляре прибора.
- 10.1.3 Порядок и периодичность технического обслуживания зависят от этапов эксплуатации (непосредственное использование по назначению, хранение кратковременное или длительное, транспортирование).
- 10.1.4 Техническое обслуживание включает контрольный осмотр и устранение мелких неисправностей, а также периодическую поверку прибора и подготовку к ней.
- 10.1.5 При контрольном осмотре проверяется клавиатура, разъемы, кабели и принадлежности, производится очистка прибора от пыли и грязи без его вскрытия.
- 10.1.6 Неисправные приборы направляются в ремонт.

## **11 ХРАНЕНИЕ И ТРАНСПОРТИРОВАНИЕ**

### **Условия транспортирования и хранения генератора должны соответствовать ГОСТ 22261-94**

**Климатические условия транспортирования не должны выходить за пределы заданных предельных условий:** 

- температура окружающего воздуха от минус 25 до 50 °C;

- относительная влажность окружающего воздуха 90 % при температуре 30 °C.

 Прибор должен допускать транспортирование всеми видами транспорта в упаковке при условии защиты от прямого воздействия атмосферных осадков и с учетом требований п.10.2

Условия хранения прибора должны соответствовать ГОСТ 22261-94.

Для отапливаемого хранилища:

- при температуре окружающего воздуха от 5 до 40 ºС;

- относительной влажности окружающего воздуха до 80 % при температуре 25 °С. Для неотапливаемого хранилища:

- при температуре окружающего воздуха от минус 25 до 50 ºС;

- относительной влажности окружающего воздуха до 90 % при температуре 30 ºС.

## **12 УТИЛИЗАЦИЯ**

- **12.1 Генератор Г4-231 стандартное электронное устройство. Оно не содержит взрывоопасных, пожароопасных, радиоактивных, ртутно-содержащих и др. компонентов, способных принести ущерб населению или окружающей среде.**
- **12.2 Утилизация драгметаллов в составе электронных компонентов не представляется экономически целесообразной. По указанным причинам обязательных мероприятий по подготовке изделий к утилизации не приводится.**

## **13 МЕТОДИКА ПОВЕРКИ**

## **13.1 Общие сведения**

- 13.1.1 Поверка генератора должна проводиться при его применении в сферах распространения государственного регулирования.
- 13.1.2 Интервал между поверками составляет один год.
- 13.1.3 Поверка генераторов Г4-231 может осуществляться в неполном диапазоне параметров, в соответствии с потребностями применения.

## **13.2 Операции поверки**

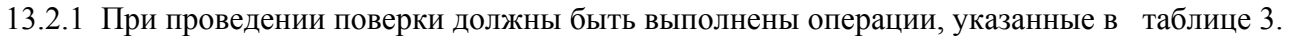

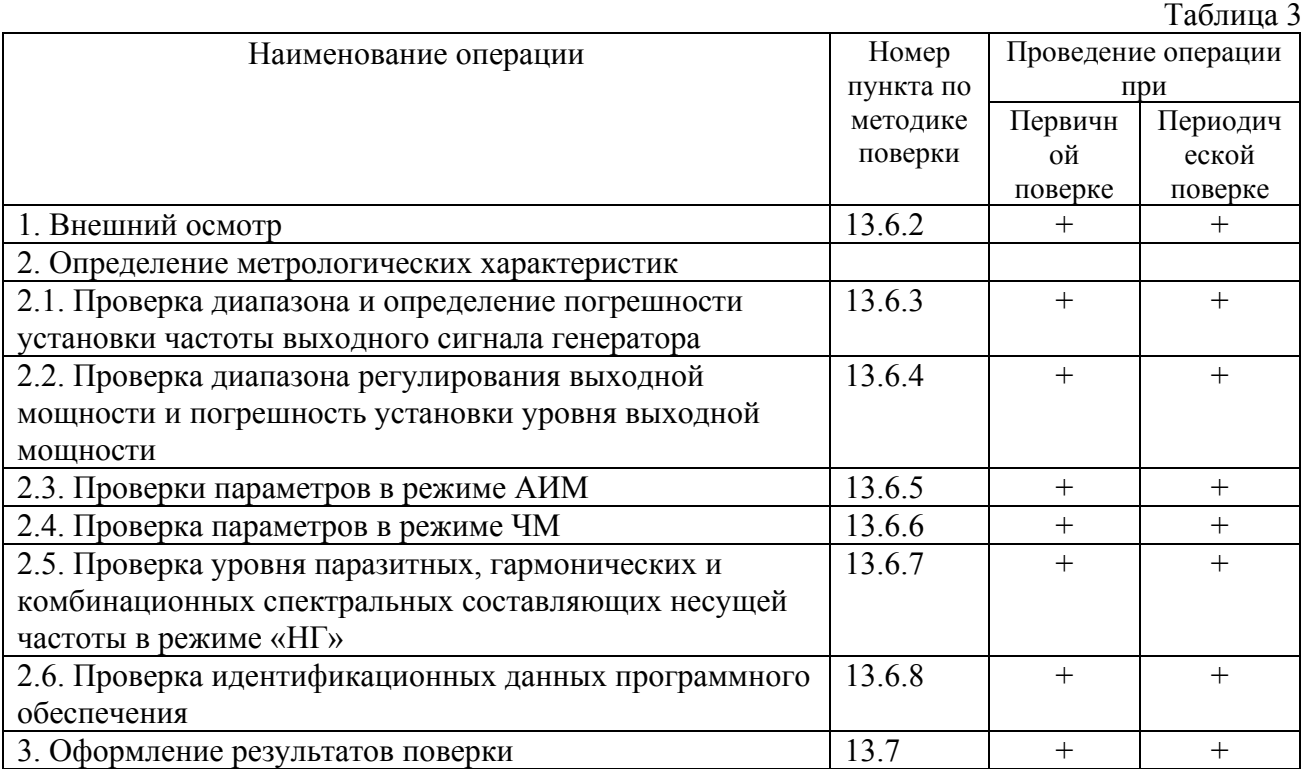

13.2.2 При отрицательных результатах поверки генератор признается непригодным к применению и направляется в ремонт. При этом гасится клеймо.

### **13.3 Средства поверки**

13.3.1 При проведении поверки должны быть применены средства поверки с характеристиками, указанными в таблице 4.

|                                   |               |                                        | Таблица 4 |  |
|-----------------------------------|---------------|----------------------------------------|-----------|--|
| Наименование                      | Тип СИ        | Используемые основные                  | Пункт     |  |
|                                   |               | технические характеристики СИ          | методики  |  |
| Частотомер электронно-<br>счетный | $43 - 66$     | Измерение частоты в диапазоне от 1,0   | 13.6.3    |  |
|                                   |               | ГГц до 10,0 ГГц, стабильность опорного |           |  |
|                                   |               | генератора $5.10^{-7}$                 |           |  |
| Стандарт частоты и<br>времени     |               | Измерение частоты в диапазоне от 1,0   | 13.6.3    |  |
|                                   | <b>CHB-74</b> | ГГц до 10,0 ГГц, стабильность опорного |           |  |
|                                   |               | генератора $\pm 3.65 \cdot 10^{-10}$   |           |  |
| Анализатор спектра                | CK4-          | Измерение спектральных и мощностных    | $13.6.4-$ |  |
|                                   | БЕЛАН-32      | характеристик в полосе частот          | 13.6.7    |  |
|                                   |               | $1,0$ ГГц – 3,0 ГГц                    |           |  |
| Ваттметр поглощаемой              | M3-54         | Измерение уровня<br>устанавливаемой    | 13.6.4    |  |
| мощности                          |               | выходной мощности в диапазоне от 1,0   |           |  |
|                                   |               | до 10,0 ГГц, погрешность измерения     |           |  |
|                                   |               | $\pm$ (4-6) %                          |           |  |
| Ваттметр поглощаемой              | NRP-Z56       | Измерение<br>устанавливаемой<br>уровня | 13.6.4    |  |
| мощности                          |               | выходной мощности в диапазоне от 1,0   |           |  |
|                                   |               | до 10,0 ГГц, погрешность измерения     |           |  |
|                                   |               | $\pm (0.9-2.8)$ %                      |           |  |

13.3.2 При проведении поверки разрешается применять другие поверенные средства измерений, обеспечивающие измерение соответствующих параметров с требуемой точностью

### **13.4 Требования безопасности**

13.4.1 При поверке генератора необходимо соблюдать правила безопасности в соответствии с подразделом 8.1 настоящего руководства по эксплуатации и требованиями эксплуатационной документации на применяемые средства поверки.

### **13.5 Условия поверки и подготовка к ней**

- 13.5.1 При проведении операции поверки должны соблюдаться следующие условия:
- 13.5.2 температура окружающей среды  $(20 \pm 5)$  °С
- 13.5.3 относительная влажность воздуха ( $65 \pm 15$ ) %
- 13.5.4 атмосферное давление (100  $\pm$  4) кПа, (750  $\pm$  30) мм рт. ст.
- 13.5.5 напряжение питающей сети (220  $\pm$  4,4) В, частотой (50  $\pm$  2) Гц с содержанием гармоник до 5 %.

### **13.6 Проведение поверки**

13.6.1 Определяемые при поверке метрологические характеристики генератора, их величины и допустимые значения указаны в таблице 4.

Таблица 4.

Метрологические характеристики генератора Г4-231

17

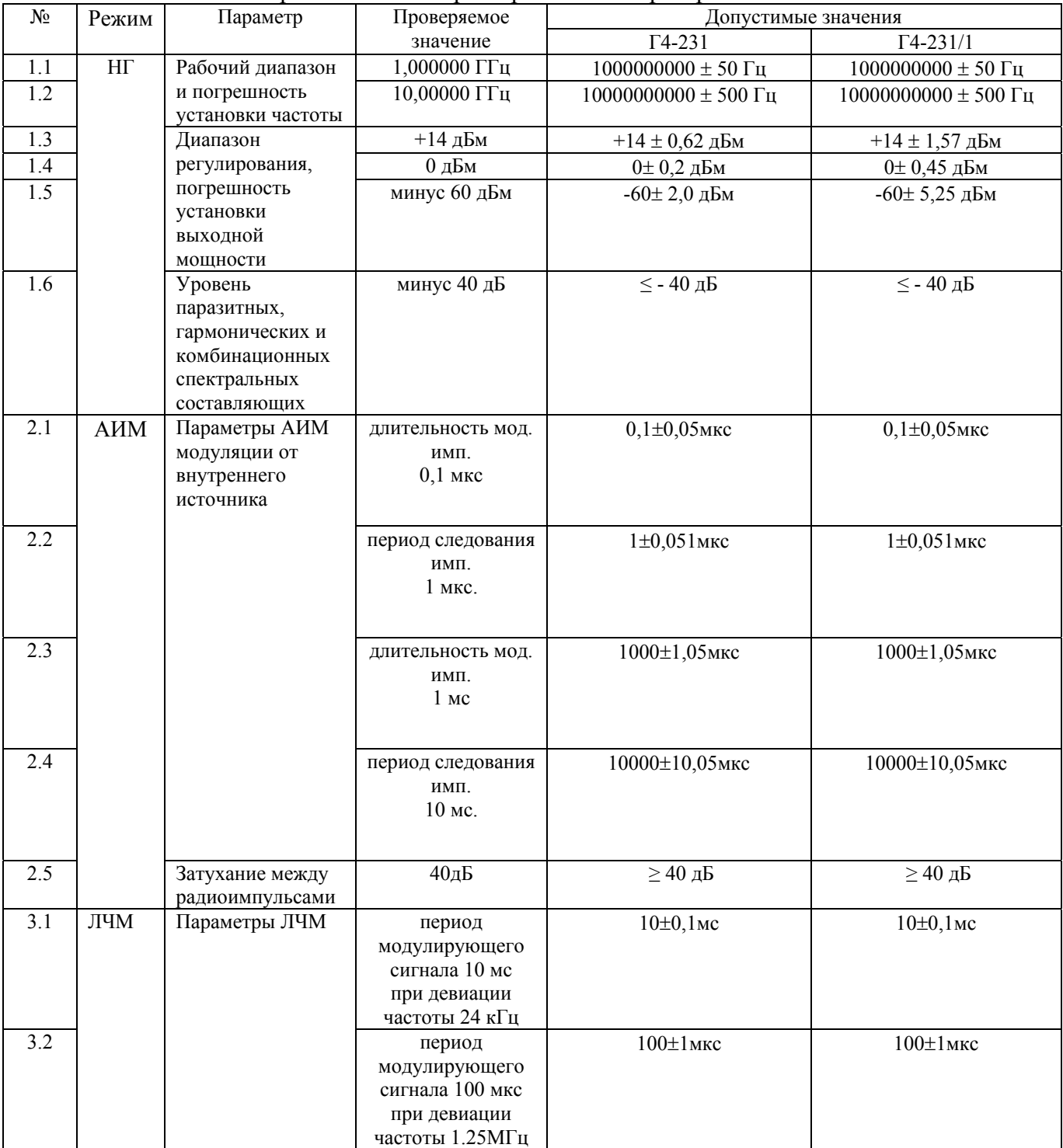

13.6.2 При проведении внешнего осмотра должны быть проверенны целостность корпуса генератора, кабеля питания, а так же правильность функционирования органов управления. Генераторы, имеющие дефекты бракуются и направляются в ремонт.

13.6.3 Диапазон и погрешность установки частоты определяется в точках частотного диапазона, указанных п.п. 1.1 , 1.2 таблицы 3. в следующей последовательности:

а) Включить приборы и выдержать 30 мин для прогрева частотомера Ч3-66 и стандарта частоты и времени СЧВ-74.

б) Установить генератор в режим «НГ». Установить значение частоты генератора 1,0 ГГц. Установить значение выходной мощности +10дБм. Подключить к выходу

генератора через аттенюатор 20 дБ частотомер Ч3-66 со стандартом частоты СЧВ-74, в качестве опорного генератора для частотомера. Нажать кнопку «СВЧ» и произвести отсчет частоты по табло частотомера. Повторить измерения на всех вышеуказанных частотах.

Погрешность установки частоты (δ F) в каждой частотной точке вычислить по формуле:

$$
\delta F = F_{HOM} - F_{u3M}
$$

где - *Fном* -установленное значение частоты *Fизм* - измеренное значение частоты

13.6.4 Диапазон регулирования выходной мощности и погрешность установки уровня выходной мощности проверяется на частоте 2,5ГГц. Измерения проводятся с помощью на уровнях мощности +14дБм, 0дБм и -60дБм.

При поверке генератора Г4-231 для измерения уровня выходной мощности используют ваттметр поглощаемой мощности NRP-Z56, при уровнях мощности +14 дБм и 0 дБм и анализатор спектра СК4-БЕЛАН-32, при уровне минус 60 дБ.

При поверке Г4-231/1 для измерения уровня выходной мощности используют ваттметр поглощаемой мощности М3-54, при уровнях мощности +14 дБм и 0 дБм, и анализатор спектра СК4-БЕЛАН-32, при уровне минус 60 дБ.

Полученные в результате измерений значения выходной мощности генератора должны соответствовать допустимым значениям, указанным в п.п. 1.3, 1.4, 1.5 таблицы 4.

13.6.5 Проверка параметров режима АИМ производится следующим образом:

- подключить к выходу генератора анализатор спектра СК4-БЕЛАН-32.

- установить на генераторе режим АИМ. Уровень выходной мощности генератора  $+10$  дБм.

Проверку параметров проводят на частоте 2,5 ГГц. Устанавливают следующие параметры: длительность модулирующего импульса 0.1 мкс, период следования импульсов 1 мкс внутреннего и внешнего модулирующего напряжения, соответственно. Анализатором спектра СК4-БЕЛАН-32 произвести измерение длительности и периода следования радиоимпульсов согласно руководству по эксплуатации. Аналогичные измерения произвести при длительности модулирующего импульса 50 мкс и периоде следования импульсов 500 мкс. А также 1мс и 10мс соответственно.

Глубину затухания между радиоимпульсами в режиме АИМ измеряют с помощью СК4- БЕЛАН-32.

13.6.6 Проверку параметров режима ЛЧМ проводят на частоте: 1,0 ГГц с помощью анализатора спектра СК4-БЕЛАН-32 согласно руководству по эксплуатации. Уровень выходной мощности генератора 0 дБм.

На генераторе установить следующие параметры генерации:

Несущая частота 1,0 ГГц, период модулирующего сигнала 10 мсек, девиация частоты 24 кГц. На анализаторе спектра СК4-БЕЛАН-32 установить центральную частоту 1 ГГц, полосу обзора 1кГц. Включить режимы «МРК Дельта» и «МРК 1/f». Измерить интервал между соседними максимумами. По формуле (Туст – Тизм) вычислить погрешность.

Аналогичные измерения произвести при периоде модулирующего сигнала 100 мкс и девиации частоты 1,25 МГц, установив полосу обзора 100 кГц.

Результаты испытаний считают удовлетворительными, если погрешность установки периода не более 0,01·Туст.

13.6.7 Проверку уровня паразитных, гармонических и комбинационных спектральных составляющих несущей частоты в режиме «НГ» проводят анализатором спектра СК4-БЕЛАН-32 на частоте 1,0ГГц, при установленной мощности выходного сигнала генератора 0 дБм (1 мВт).

13.6.8 Проверка идентификационных данных программного обеспечения.

Цифровой идентификатор программного обеспечения (контрольная сумма исполняемого кода) может быть проверен в любом режиме работы генератора, для его отображения необходимо нажать и удерживать кнопку «↕» в течении 3-х секунд. Сообщение «CRC16=0xCBF2» будет отображаться в течении 10 секунд.

## **13.7 Оформление результатов поверки**

- 13.7.1 Положительные результаты поверки оформляют в соответствии с требованиями ПР 50.2.006 и вносят в соответствующий раздел формуляра МЕРА.411645.011 ФО
- 13.7.2 Отрицательные результаты поверки оформляют в соответствии с требованиями ПР 50.2.006.

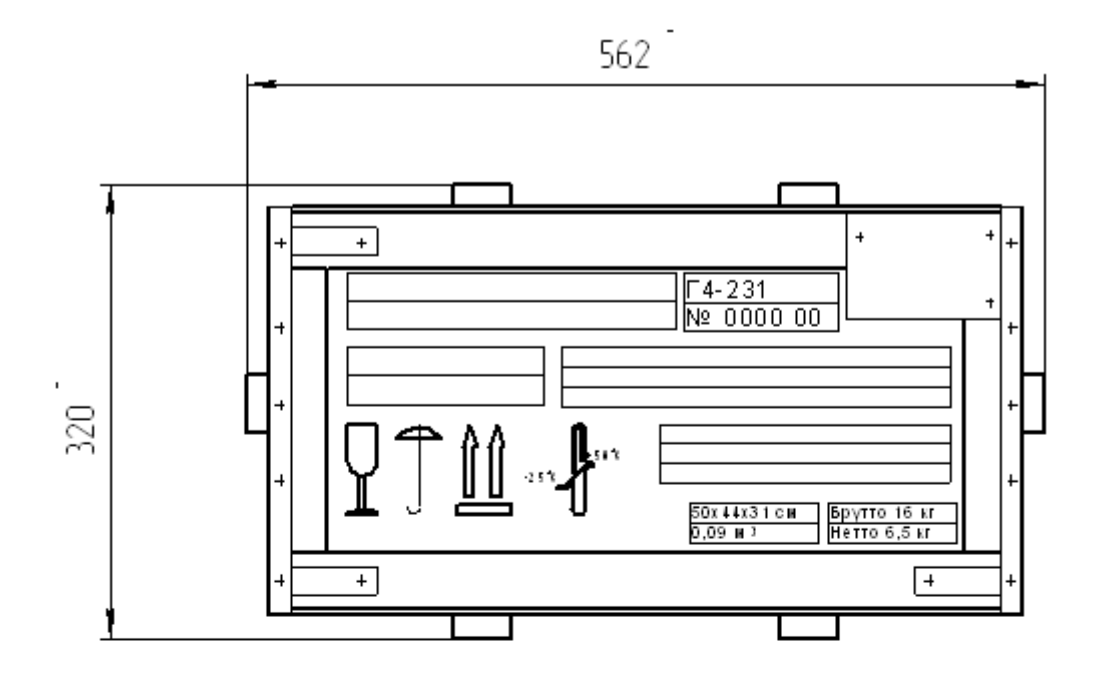

## ГАБАРИТНЫЕ РАЗМЕРЫ ТРАНСПОРТНОЙ ТАРЫ

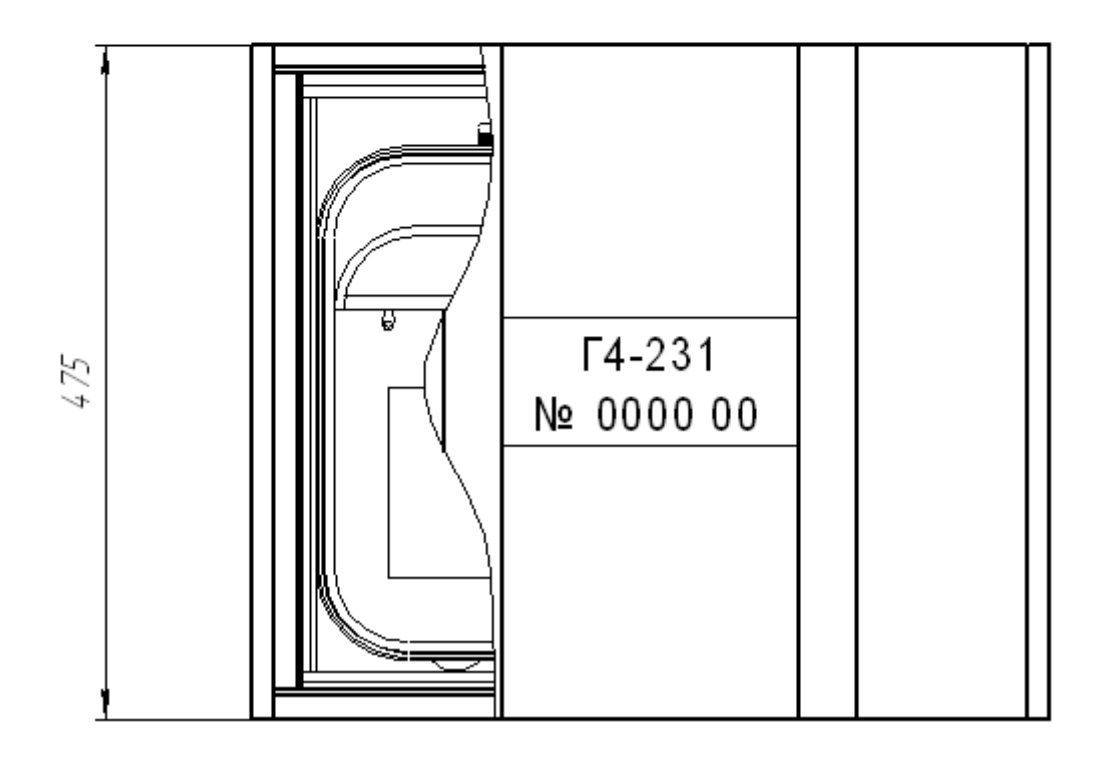

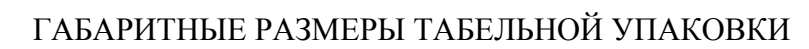

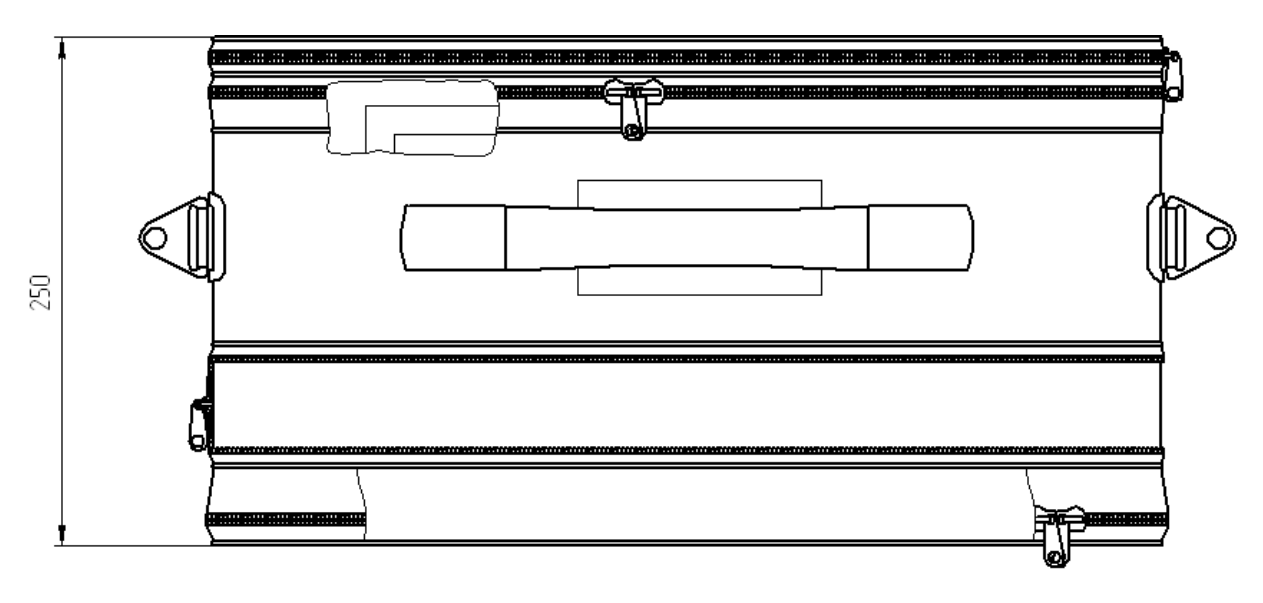

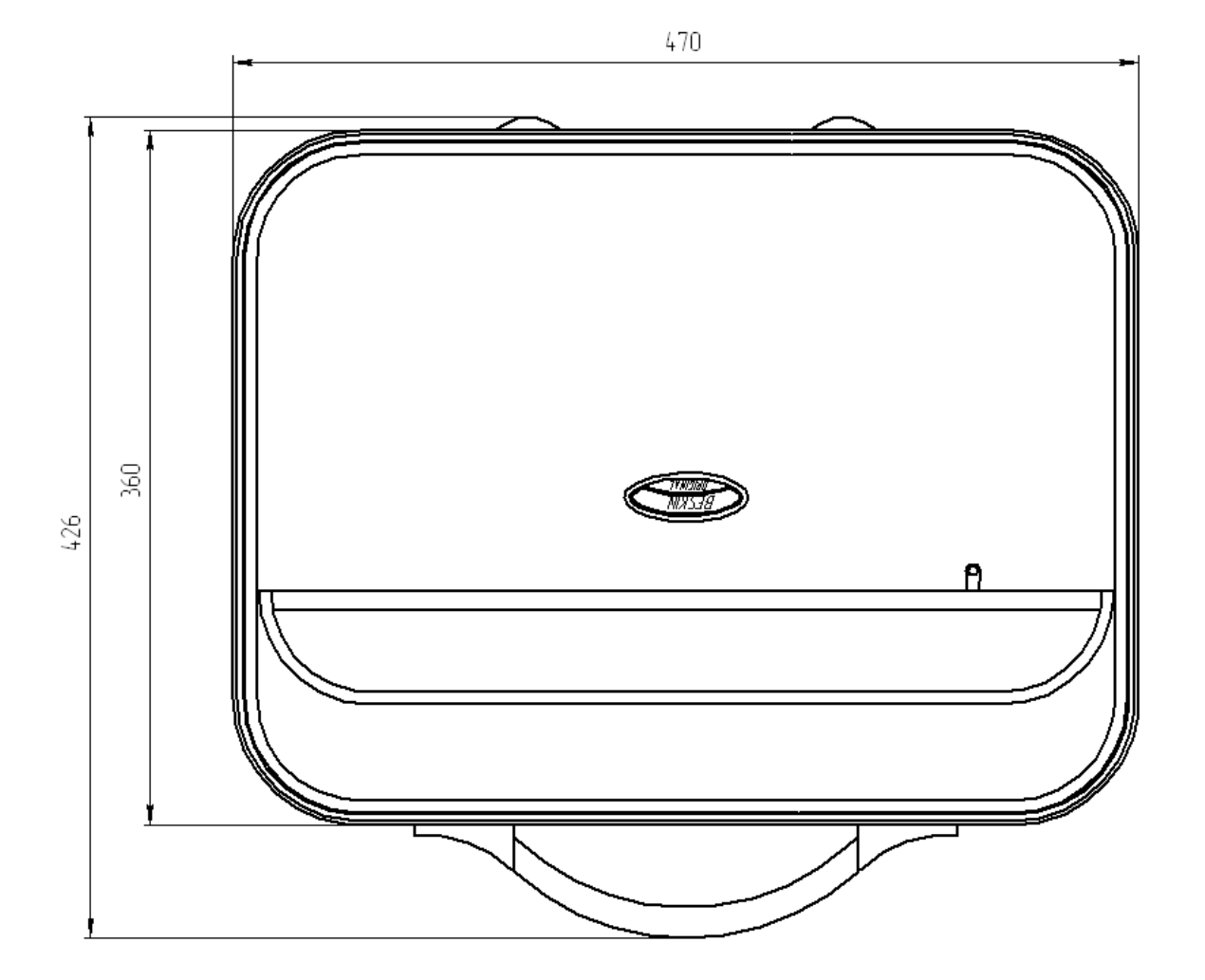

## ПРИЛОЖЕНИЕ 3

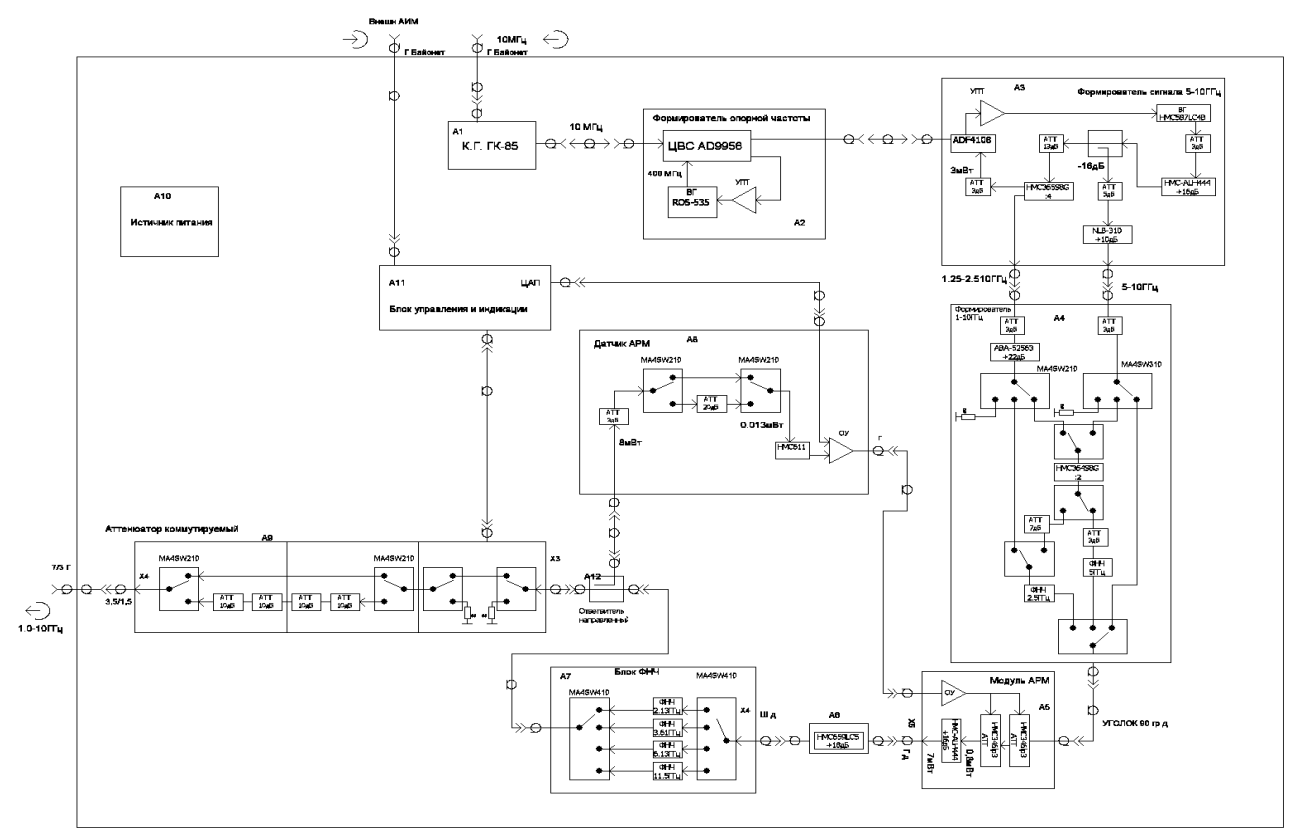

## СХЕМА СТРУКТУРНАЯ ГЕНЕРАТОРА Г4-231

## **ПРИЛОЖЕНИЕ 4**

Работа прибора по интерфейсу RS-232 ведётся диалоговом режиме командаответ (результат исполнения).

Команды интерфейса RS-232

Если команда принята и исполнена, прибор посылает сообщение об успешном выполнении команды. В случае ошибки выдается соответствующее сообщение – «ERROR\_SINTAX» (синтаксическая ошибка) или «ERROR Limits»(параметр за допустимыми пределами). Новая команда должна посылаться только после получения ответа о завершении предыдущей команды.

# - очистка приёмного буфера RS-232.

F«частота в МГц»«LF»«CR» – установка частоты.

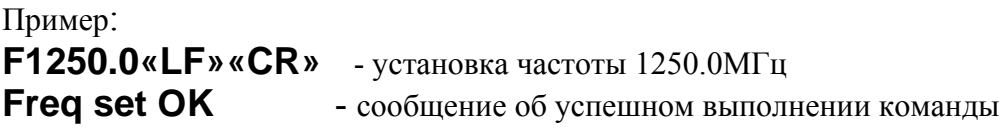

P«мощность в дБм» «LF»«CR» – установка выходной мощности

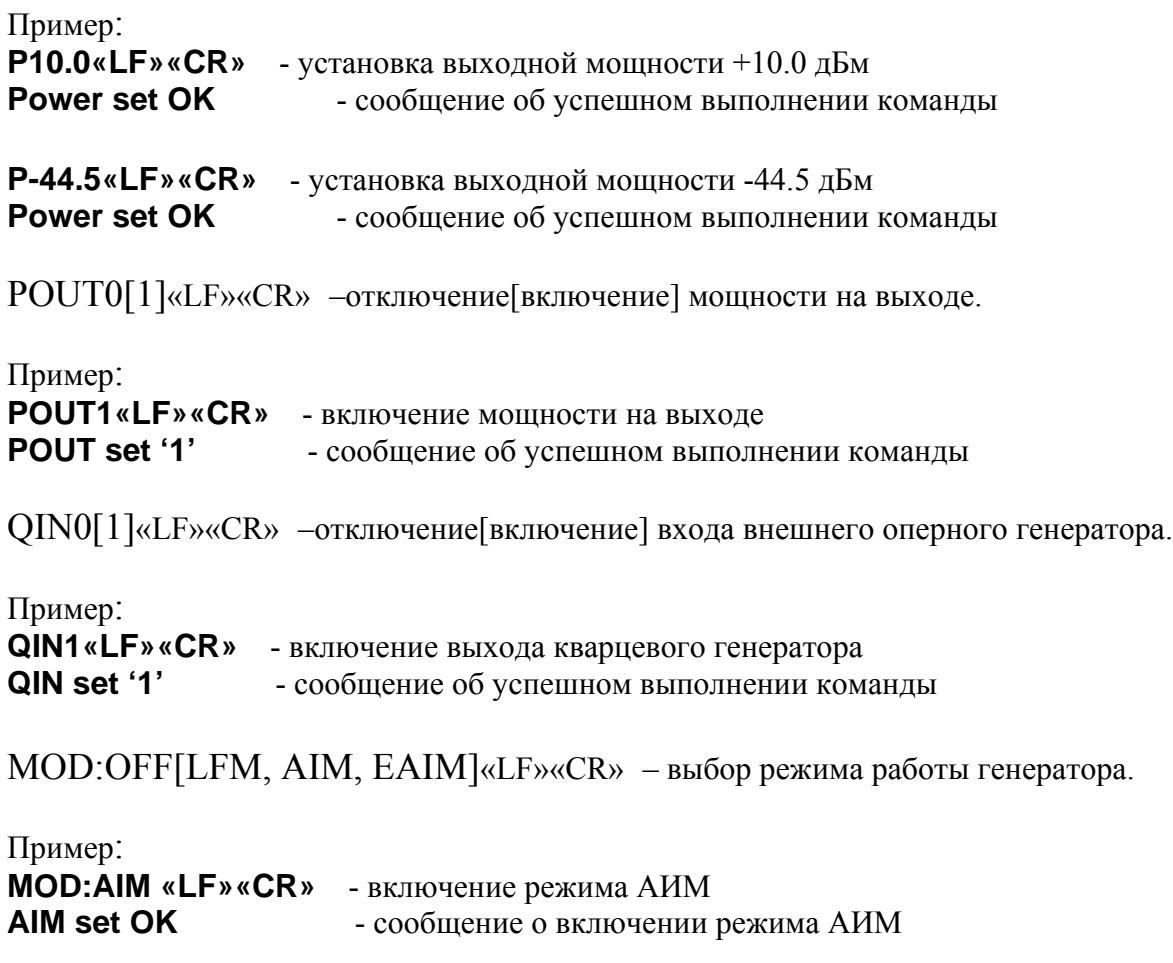

LFM«период»;«девиация»«LF»«CR» – ввод параметров ЛЧМ.

Пример: **LFM500;1000«LF»«CR»** - ввод параметров ЛЧМ период 500мкс, девиация 1000кГц.<br>**LFM param set OK** — сообщение об успешном выполнении команды **LFM param set OK** - сообщение об успешном выполнении команды

AIM«период»;«длительность»«LF»«CR» – ввод параметров АИМ.

Пример: **AIM100;50«LF»«CR»** - ввод параметров АИМ период 10мкс, длительность 5мкс. **AIM param set OK** - сообщение об успешном выполнении команды

Команды «F?», «P?», «POUT?», «QOUT?», «MOD?», «LFM?» и «AIM?» для получения значений соответствующих параметров.

## ЛИСТ РЕГИСТРАЦИИ ИЗМЕНЕНИЙ

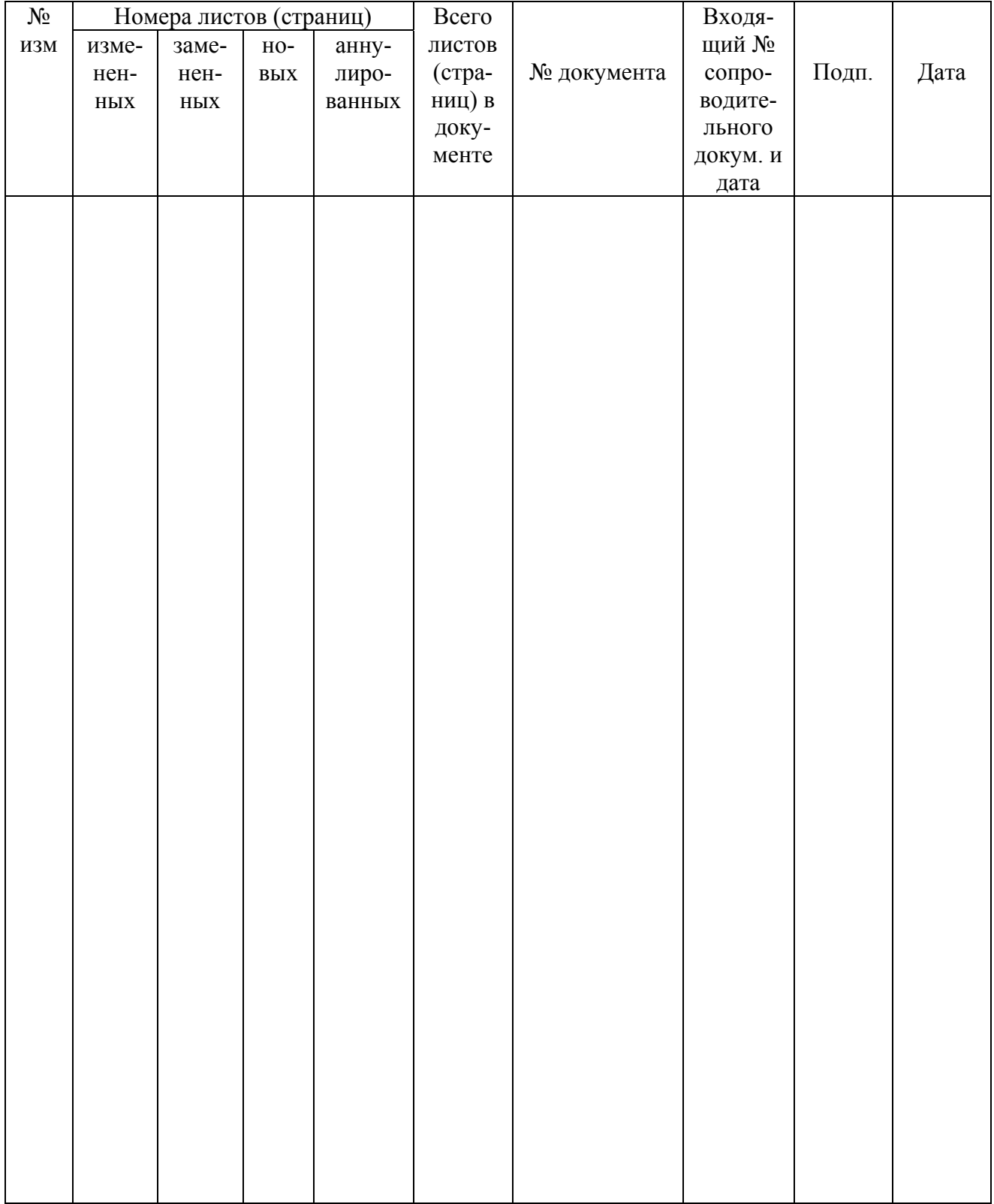